Handleiding digitale televisie

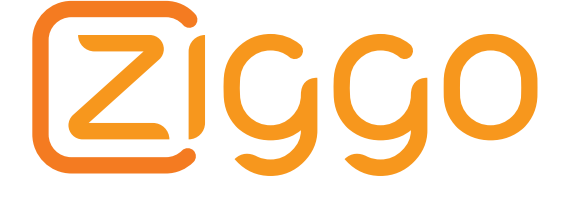

## <span id="page-2-0"></span>Welkom bij Digitale Televisie van Ziggo

Met Digitale Televisie van Ziggo heeft u gekozen voor televisie kijken in perfecte digitale beeld- en geluidskwaliteit! Het enige dat u hoeft te doen, is uw nieuwe digitale ontvanger aan te sluiten en de smartcard in te voeren. Dat is heel eenvoudig. Daarna kiest u de abonnementsvorm die het beste bij u past.

Met deze handleiding sluit u de digitale ontvanger stap voor stap aan. Vergeet niet om ook de handleiding van uw digitale ontvanger erbij te pakken. Komt u er even niet uit, dan helpen wij u verder. Stel uw vraag aan onze Online Assistent op www.ziggo.nl/klantenservice. Staat uw vraag daar niet bij? Bel dan onze Klantenservice op telefoonnummer 0900 - 1884 (€ 0,10 per minuut). U bereikt ons op werkdagen van 08.00 - 22.00 uur en in het weekend van 09.00 - 22.00 uur.

Alvast veel kijk- en luisterplezier!

Opmerkingen over de installatie en het gebruik van Digitale Televisie van Ziggo Digitale Televisie van Ziggo is bedoeld voor persoonlijk gebruik. Het gebruik en de installatie van Digitale Televisie van Ziggo zijn gebonden aan de Algemene Startvoorwaarden en de Algemene Voorwaarden Digitale Televisie. De meest recente versies kunt u vinden op www.ziggo.nl/voorwaarden.

## <span id="page-3-0"></span>Inhoudsopgave

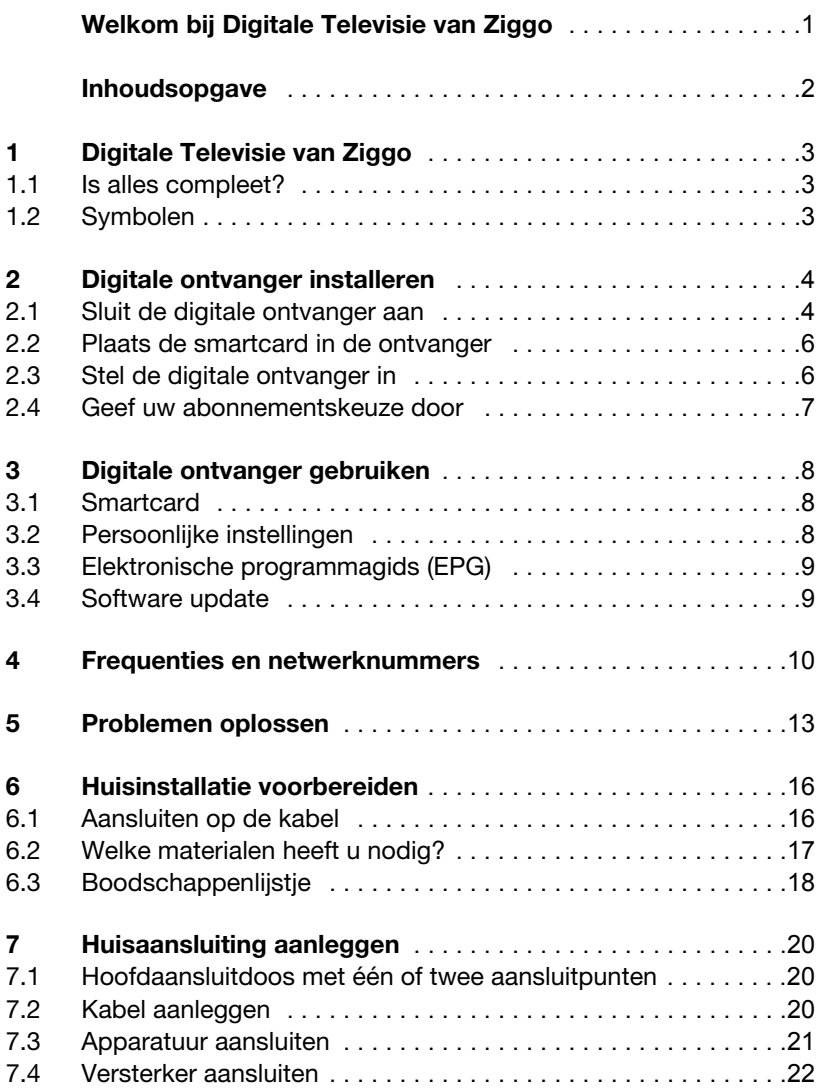

# <span id="page-4-0"></span>Digitale Televisie van Ziggo

Deze handleiding leidt u stap voor stap door de installatie van de digitale ontvanger voor ontvangst van Digitale Televisie van Ziggo.

## <span id="page-4-1"></span>1.1 Is alles compleet?

Controleer of uw startpakket compleet is.

Het pakket bevat onder andere:

- deze handleiding digitale televisie
- smartcard
- aanmeldkaart
- uitbreidingskaart

## <span id="page-4-2"></span>1.2 Symbolen

In deze handleiding komt u het volgende symbool tegen:

#### **Let op**

... geeft u extra uitleg over mogelijkheden of situaties.

# <span id="page-5-0"></span>Digitale ontvanger installeren

De installatieprocedure van de digitale ontvanger bestaat uit de volgende stappen:

- **1.** Digitale ontvanger aansluiten
- **2.** Smartcard invoeren
- **3.** Digitale ontvanger instellen
- **4.** Abonnementskeuze doorgeven

## <span id="page-5-1"></span>2.1 Sluit de digitale ontvanger aan

**1.** Sluit digitale ontvanger aan met een coaxkabel.

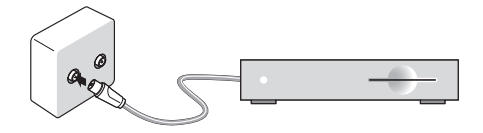

**2.** Sluit uw televisie op de digitale ontvanger aan met een coaxkabel. Hierdoor kunt u naast digitale televisie ook gewoon analoge televisie kijken.

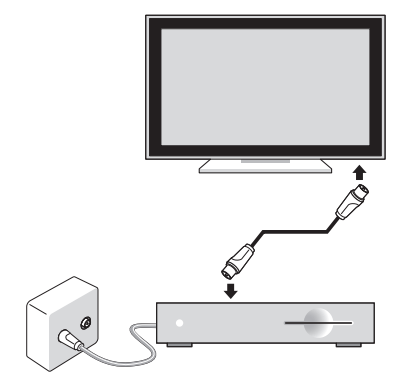

#### Digitale ontvanger installeren 2

## Digitale televisie aansluiten

Heeft u een High-definition (HD) ontvanger?

**Nee:** Verbind de televisie en ontvanger met een scartkabel.

**Ja**: Verbind de televisie en ontvanger met een componentkabel of HDMI-kabel.

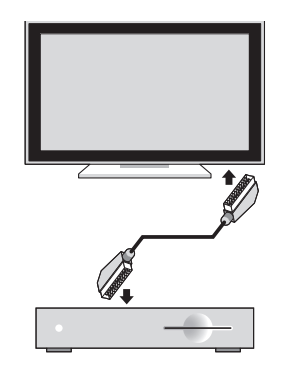

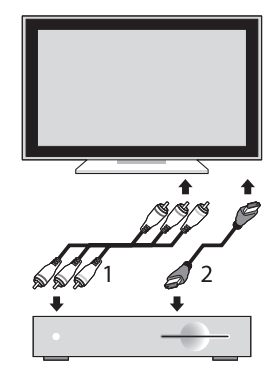

### Audio aansluiten

Wilt u het televisiegeluid beluisteren via uw audio-installatie of home cinema set?

**Nee**: Als u de televisie en ontvanger met componentkabels hebt verbonden, verbind deze dan ook met geschikte audiokabels. Raadpleeg hiervoor de handleiding van uw ontvanger.

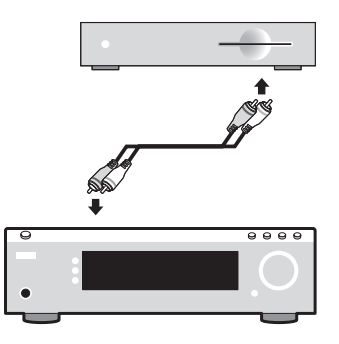

**Ja**: Verbind de ontvanger en uw audio-installatie met geschikte kabels. Raadpleeg hiervoor zowel de handleiding van uw digitale ontvanger als de audio-installatie.

## <span id="page-7-0"></span>2.2 Plaats de smartcard in de ontvanger

- Plaats de smartcard in de ontvanger, in de richting van de pijl op de smartcard.
- Duw de smartcard zover mogelijk in de opening.
- Raadpleeg de handleiding van uw digitale ontvanger om te zien of de chip aan de bovenkant of de onderkant van de smartcard moet zitten.

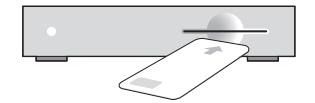

## <span id="page-7-1"></span>2.3 Stel de digitale ontvanger in

<span id="page-7-2"></span>**1.** Zet uw televisie en de digitale ontvanger aan.

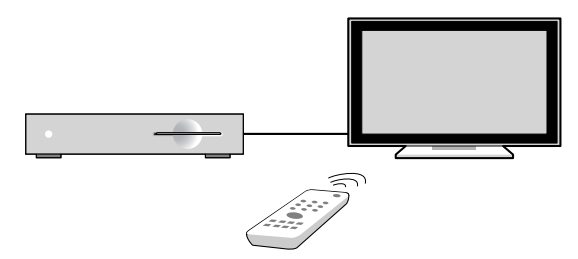

**2.** Selecteer de taal van uw keuze. Bevestig uw keuze met de *OK*-knop van de afstandsbediening.

Het installatiescherm verschijnt in beeld.

- **3.** Ga naar de regel *Frequentie (in MHz)*
- **4.** Toets met de cijfertoetsen van de afstandsbediening de juiste frequentie in. De frequentie vindt u in [hoofdstuk 4 op pagina 10](#page-11-1).
- **5.** Bevestig de invoer met de *OK*-knop.
- **6.** Ga naar de regel *Netwerk nummer* of *Net ID*.
- **7.** Toets met de cijfertoetsen van de afstandsbediening het juiste netwerknummer in. Dit nummer vindt u in [hoofdstuk 4 op pagina 10.](#page-11-1)
- **8.** Bevestig de invoer met de *OK*-knop.
- **9.** Druk op de *OK*-knop van de afstandsbediening om de frequentie en het netwerknummer te bevestigen en de installatie te starten. De digitale ontvanger stelt nu alle zenders in. Dit duurt een paar minuten. Er verschijnt een melding als de installatie is voltooid.
- **10.** Keer terug naar het hoofdmenu (raadpleeg hiervoor de handleiding van de digitale ontvanger).

De digitale ontvanger is nu klaar voor gebruik.

#### **Let op**

De regels Symbol rate en QAM formaat hoeft u niet te wijzigen. Deze staan standaard op 6875 en QAM64. Als de frequentie en het netwerknummer juist zijn ingevoerd en

er verschijnt opnieuw een foutmelding, controleer dan of de coaxkabel op de juiste manier op de digitale ontvanger is aangesloten. Raadpleeg hiervoor de handleiding van de digitale ontvanger.

## <span id="page-8-0"></span>2.4 Geef uw abonnementskeuze door

Vanaf het moment dat u Digitale Televisie van Ziggo heeft opgestart, kunt u gedurende een bepaalde periode genieten van het volledige digitale zenderaanbod, inclusief de zenders van het Digitaal Totaal pakket. Tijdens deze periode kunt u kennismaken met alles wat Digitale Televisie van Ziggo u te bieden heeft.

Heeft u uw abonnementskeuze nog niet doorgegeven aan de dealer of rechtstreeks via Ziggo? Vul uw abonnementskeuze in op de bijgevoegde aanmeldkaart en stuur deze binnen 5 werkdagen terug naar Ziggo.

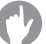

#### **Let op**

Het is belangrijk dat wij uw abonnementskeuze binnen 5 werkdagen na de installatie ontvangen. U kunt dit kenbaar maken door, voor zover dit nog niet door de dealer is gebeurd, de aanmeldkaart volledig ingevuld aan ons op te sturen. Hierdoor kunt u blijven genieten van Digitale Televisie van Ziggo.

Zodra u uw keuze bekend heeft gemaakt, is het belangrijk dat de ontvanger volledig is aangesloten en geïnstalleerd en dat de smartcard is ingevoerd. Op deze wijze kunnen de door u aangegeven abonnementen aan de smartcard worden toegewezen.

## **Let op**

Heeft u een digitale harddisk recorder (PVR) aangeschaft, dan is het van belang dat u deze zo spoedig mogelijk aanmeldt via de aanmeldkaart. Om gebruik te kunnen maken van de digitale harddisk recorder is het noodzakelijk dat wij uw smartcard hiervoor speciaal activeren.

U hoeft de kaart niet meer op te sturen als u uw abonnementskeuze al bij de dealer of Ziggo heeft gemaakt en doorgegeven.

<span id="page-9-0"></span>Digitale ontvanger gebruiken

## <span id="page-9-1"></span>3.1 Smartcard

De smartcard is uw persoonlijke toegangskaart voor Digitale Televisie van Ziggo. Op de smartcard staat informatie over uw abonnement op Digitale Televisie van Ziggo. Laat de smartcard altijd in de digitale ontvanger zitten.

### **Let op**

De digitale ontvanger volledig van de stroom afschakelen (door bijvoorbeeld een zogenaamde standby-killer) is goed voor het milieu en uw portemonnee. Echter door het afschakelen van de stroom is het mogelijk dat de smartcard niet de juiste rechten kan ontvangen. Hierdoor kunt u bij het inschakelen van de digitale ontvanger een korte of langdurige (afhankelijk van hoe lang de stroom is afgeschakeld) E19 foutmelding aantreffen. Neem contact op met onze Klantenservice indien de E19 melding na 45 minuten nadat u de ontvanger heeft aangezet nog steeds niet is verdwenen.

## <span id="page-9-2"></span>3.2 Persoonlijke instellingen

Als u de digitale ontvanger heeft geïnstalleerd, dan heeft u de mogelijkheid om uw persoonlijke voorkeuren in te stellen. Zo kunt u bepaalde zenders voorzien van een **pincode** als beveiliging tegen ongewenst kijken. Pas na invoering van een door u zelf in te stellen pincode kunt de zender bekijken. Raadpleeg hiervoor de handleiding van de digitale ontvanger.

Daarnaast bieden een aantal digitale ontvangers de mogelijkheid om een favorietenlijst aan te leggen. Raadpleeg hiervoor de handleiding van de digitale ontvanger.

#### **Let op**

Sommige digitale zenders van Ziggo zijn niet geschikt voor kinderen of andere doelgroepen. Deze zenders kunt u eenvoudig met een pincode beveiligen tegen ongewenst kijken. Raadpleeg hiervoor de handleiding van uw digitale ontvanger.

#### Digitale ontvanger gebruiken 3

## <span id="page-10-0"></span>3.3 Elektronische programmagids (EPG)

De digitale ontvanger beschikt over een Elektronische programmagids (EPG). Hiermee ziet u in één oogopslag wat er op alle zenders te zien is. Raadpleeg hiervoor de handleiding van uw digitale ontvanger.

## <span id="page-10-1"></span>3.4 Software update

Ziggo voert in samenwerking met de fabrikanten regelmatig verbeteringen door in de software van de digitale ontvangers. Wij adviseren u om regelmatig via het menu van uw ontvanger na te gaan of er een nieuwe softwareversie beschikbaar is. Raadpleeg voor de installatie van nieuwe software de handleiding van uw digitale ontvanger.

# <span id="page-11-1"></span><span id="page-11-0"></span>Frequenties en netwerknummers

In dit hoofdstuk vindt u een overzicht met frequenties en netwerknummers. Raadpleeg de overzichtskaart om te zien welke frequentie en netwerknummer u nodig heeft bij het instellen van de digitale ontvanger (zie ["Stel de digitale ontvanger](#page-7-2)  [in" op pagina 6](#page-7-2)).

- Woont u in gebied **A**? Voer dan als frequentie **372.00** MHz in. Het netwerknummer is **5555**.
- Woont u in gebied **B**? Voer dan als frequentie **514.00** MHz in. Het netwerknummer is **8888**.
- Woont u in gebied **C**? In onderstaande tabel vindt u met behulp van uw postcode de juiste frequentie en het netwerknummer.

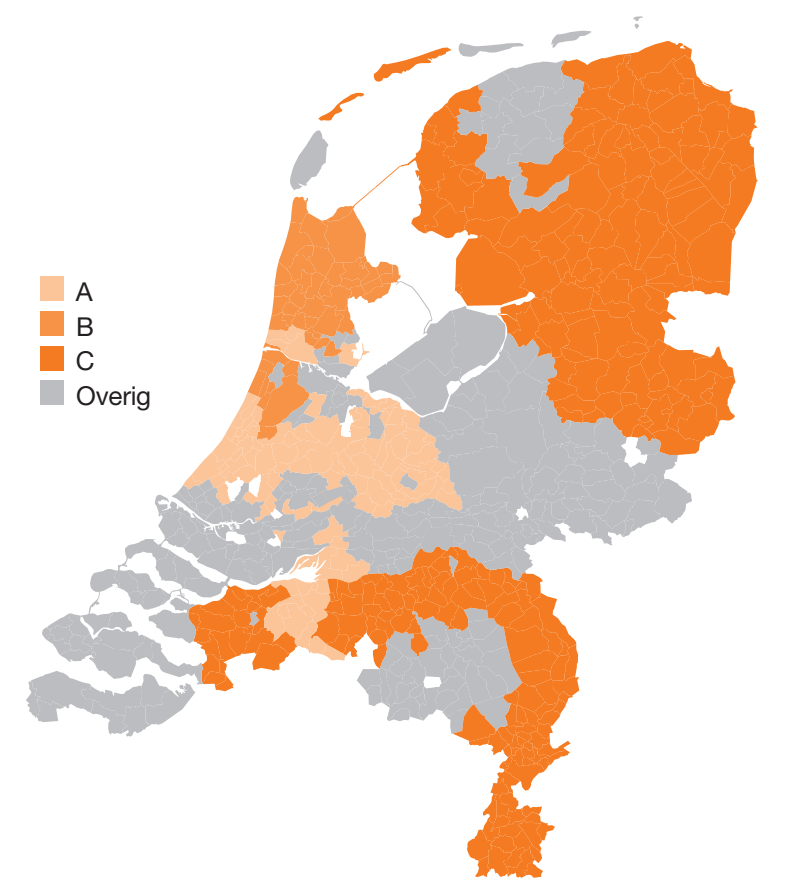

#### Frequenties en netwerknummers 4

Bij sommige merken digitale ontvangers, is het mogelijk dat u een extra nul moet invoeren bij de frequentie (dus 356,000 of 369,000).

Indien u problemen heeft met het vinden van de juiste frequentie en het juiste netwerknummer, kijk dan op www.ziggo.nl/handleidingen. Of neem contact op met onze Klantenservice op telefoonnummer 0900 – 1884 (€ 0,10 per minuut).

De frequenties en netwerknummers in onderstaande tabel kunnen wijzigen.

Kijk voor het meest actuele overzicht op www.ziggo.nl.

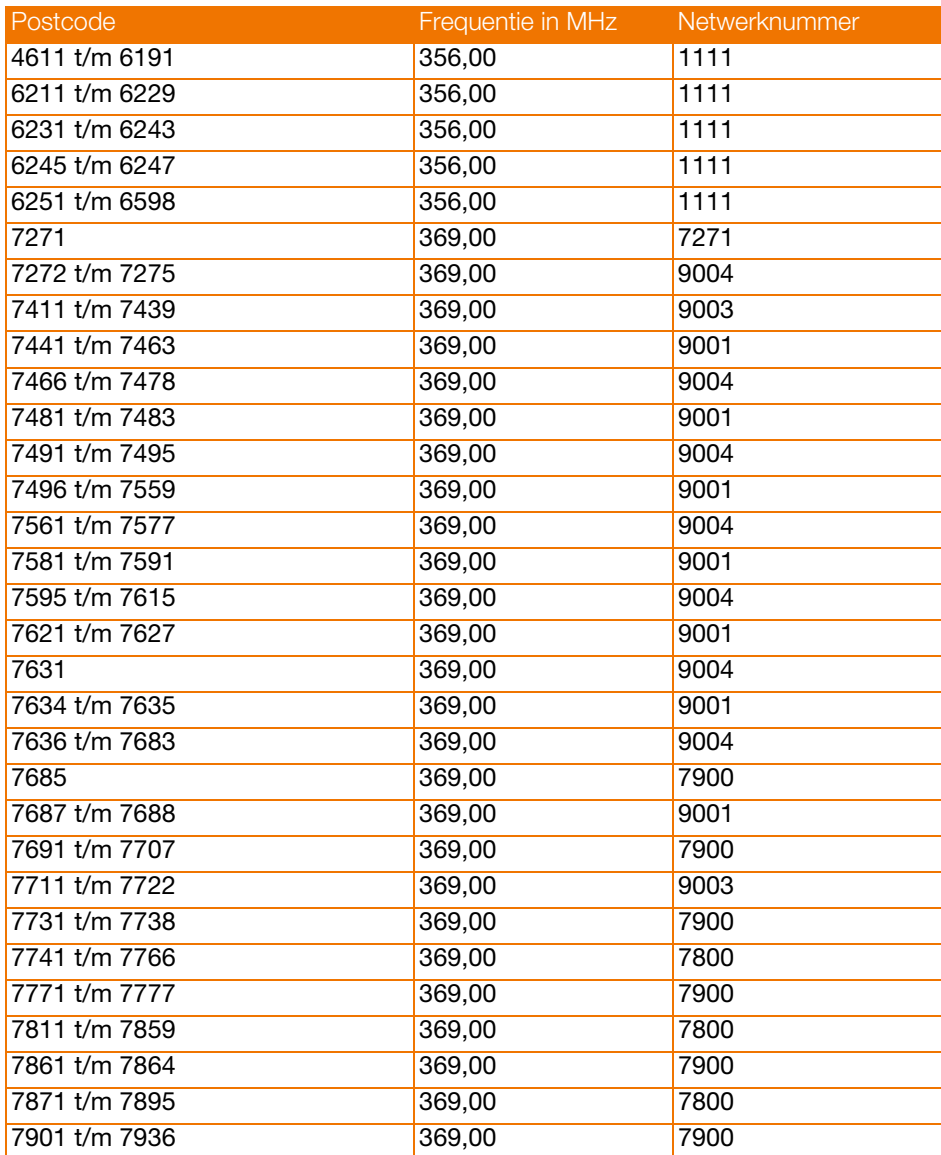

## Frequenties en netwerknummers [4]

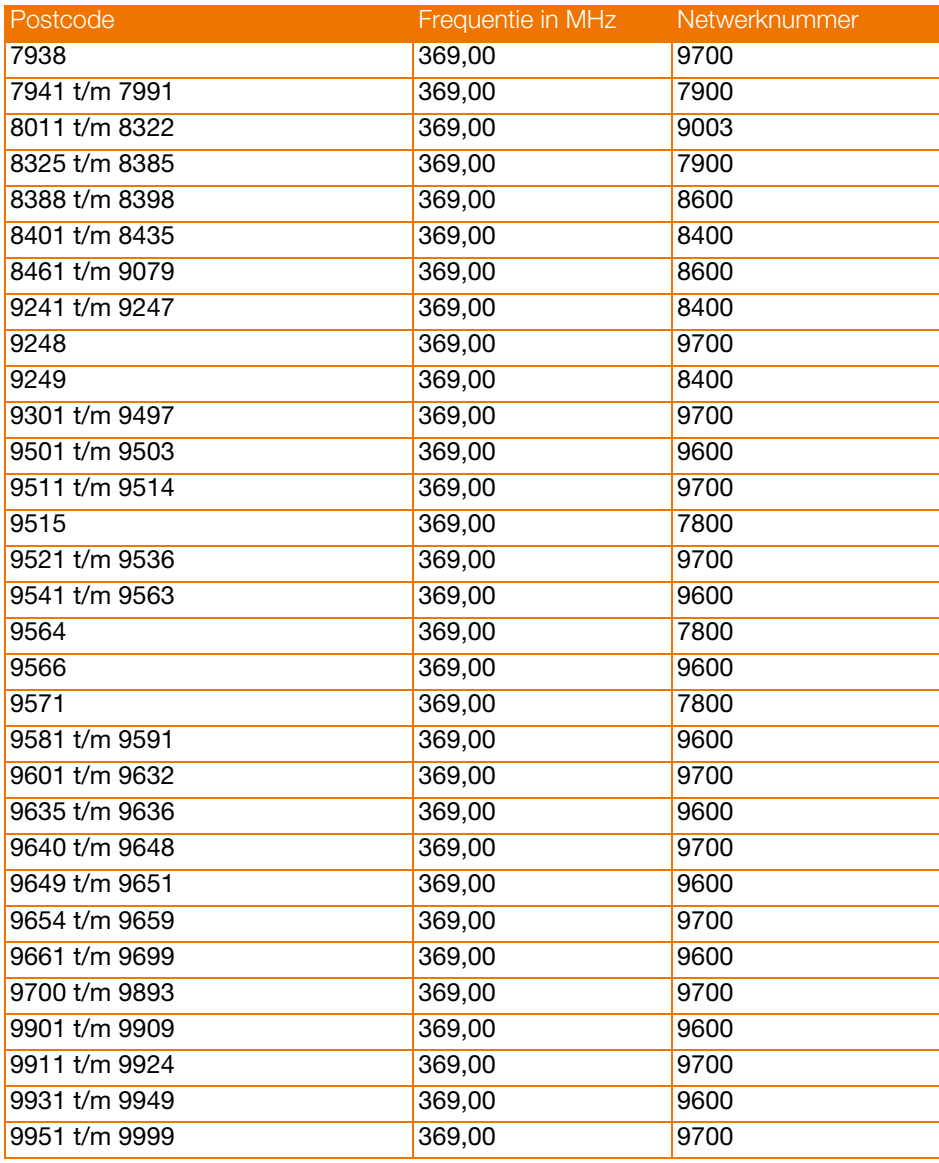

## <span id="page-14-0"></span>**Froblemen oplossen**

Tijdens het gebruik van de digitale ontvanger is het mogelijk dat een foutmelding in het scherm verschijnt. In dit hoofdstuk vindt u wat u kunt doen bij een bepaalde melding.

#### E04 Voer smartcard in a.u.b.

Voer de smartcard op de juiste wijze in.

#### E05 Onbekende smartcard

De digitale ontvanger herkent de smartcard niet. Voer de juiste smartcard in of neem contact op met de Klantenservice van Ziggo.

#### E06 Smartcard defect

De smartcard is op een onjuiste manier in de ontvanger geplaatst of defect. Neem in dat geval contact op met de Klantenservice van Ziggo.

#### E07/I07 Controleert smartcard

De digitale ontvanger voert op de smartcard een controle uit. Wacht tot de melding verdwijnt.

#### E10, E14, E15 Foutmelding

Algemene foutmelding. Neem contact op met de Klantenservice van Ziggo.

#### E16 Dit programma maakt geen deel uit van uw abonnement.

Dit programma maakt geen deel uit van uw abonnement. Neem contact op met de Klantenservice van Ziggo voor een aanvullend abonnement.

#### E17 Dit programma is gecodeerd.

Dit programma is gecodeerd. Neem contact op met de Klantenservice van Ziggo.

#### E18 Dit programma is tijdelijk niet te ontvangen

Dit programma is om auteursrechtelijke redenen tijdelijk niet beschikbaar.

#### E19 Preview periode verlopen

De preview periode van het abonnement is verlopen. Mogelijk heeft u nog niet uw abonnementskeuze gemaakt. Stuur alsnog de aanmeldkaart op.

Heeft u uw abonnementskeuze al doorgegeven en naar het gewenste pakket gekeken maar treft u toch een E19-melding aan, dan is het mogelijk dat uw

smartcard de toegewezen rechten heeft gemist op het moment dat de ontvanger langdurig uitstond.

Zet in dat geval de ontvanger aan (bijvoorbeeld op Nederland 2) en plaats de smartcard juist in de digitale ontvanger. Neem contact op met de Klantenservice wanneer de E19-melding na 45 minuten nog niet is verdwenen.

#### E20, E21 Dit programma is tijdelijk niet beschikbaar.

Dit programma is om auteursrechtelijke redenen tijdelijk niet te ontvangen.

#### E30, E31 Even geduld a.u.b.

De digitale ontvanger voert een controle uit. Wacht tot de melding verdwijnt. Als deze melding niet verdwijnt, doorloop dan de stappen zoals beschreven bij E19.

#### E32, E37 Foutmelding

Algemene foutmelding. Neem contact op met de Klantenservice van Ziggo.

#### E33: Ongeldige smartcard

Neem contact op met de Klantenservice van Ziggo.

#### E34/I34 Onjuiste kaart

De digitale ontvanger detecteert een probleem met de smartcard. Neem contact op met de Klantenservice van Ziggo.

#### E38 Dit programma is momenteel niet beschikbaar

Het programma is momenteel niet beschikbaar.

#### E42 Kinderslot is actief

Op dit programma is een kinderslot actief. Raadpleeg de handleiding van de digitale ontvanger.

#### E44 Geen EPG informatie beschikbaar

Voor dit programma is geen minimum leeftijd bekend. Hierdoor kan het zijn dat het kinderslot is geactiveerd. Zie de handleiding van de digitale ontvanger voor meer informatie over het kinderslot.

#### E48, E52 Geen signaal

Ontvangt u regelmatig E48- of E52-meldingen "Geen signaal" op uw scherm, controleert u dan of u alle bekabeling goed heeft aangebracht volgens de handleiding van uw digitale ontvanger.

E48-meldingen of E52-meldingen worden veroorzaakt door geen of onvoldoende kabelsignaal. Controleert of u alle bekabeling goed heeft aangebracht volgens de handleiding van uw digitale ontvanger. Is dit het geval, dan adviseren wij u om uw binnenhuisinstallatie kritisch te bekijken. Het is mogelijk dat binnen uw huis er teveel signaalverlies optreedt waardoor programma's blokkerig of soms zelfs helemaal niet

#### Problemen oplossen 5

meer doorkomen. In [hoofdstuk 6](#page-17-2) en [hoofdstuk 7](#page-21-3) leggen wij u uit hoe u het beste uw binnenhuisinstallatie kunt realiseren, zodat er zo min mogelijk signaalverlies zal optreden.

U heeft hierna nog steeds geen of onvoldoende signaal? Neem dan contact op met de Klantenservice van Ziggo.

#### E50 Programma is niet beschikbaar

Algemene foutmelding. Neem contact op met de Klantenservice van Ziggo.

#### D101 Geen MSK, geen timeshift of recording toegestaan

U heeft niet de rechten om het programma op te nemen. Uw aanmelding is mogelijk nog niet binnen of niet verwerkt. Neem contact op met de Klantenservice van Ziggo.

#### D102 Geen PVR-abonnement

U heeft niet de rechten om het programma op te nemen. Uw aanmelding is mogelijk nog niet binnen of nog niet verwerkt. Neem contact op met de Klantenservice van Ziggo.

<span id="page-17-2"></span><span id="page-17-0"></span>Huisinstallatie voorbereiden

Uw televisie- en radiozenders komen uw woning binnen via de kabelaansluiting van Ziggo.

## <span id="page-17-1"></span>6.1 Aansluiten op de kabel

Ziggo plaatst in uw woning één aansluiting. Deze hoofdaansluitdoos zit in oudere woningen meestal in de woonkamer en in nieuwere woningen meestal in de meterkast. Bij de hoofdaansluitdoos eindigt het netwerk van Ziggo. De installatie vanaf de hoofdaansluitdoos naar uw televisie en radio doet u zelf. Hoofdstuk 6 en 7 geven u daarover uitleg.

#### **Let op**

Hoe meer televisies en radio's u in huis heeft, hoe zwakker het signaal wordt per toestel. Ook de lengte van de kabels is van invloed op de kwaliteit van de ontvangst. Dit hoeft geen probleem te zijn. U kunt uw huisinstallatie zelf eenvoudig optimaliseren.

## De huisinstallatie

Een huisinstallatie bestaat uit kabels en aansluitdozen tussen de hoofdaansluitdoos van Ziggo en uw eigen apparatuur. Wij adviseren u de huisinstallatie aan te leggen in een stervorm (zie [afbeelding 1](#page-18-1)). Dit betekent dat er een aparte kabel loopt vanaf de hoofdaansluitdoos naar elke andere aansluitdoos in uw woning.

De stervorm is de meest optimale vorm voor het aansluiten van meerdere apparaten. Op deze manier is het signaal bij uw apparatuur zo sterk mogelijk.

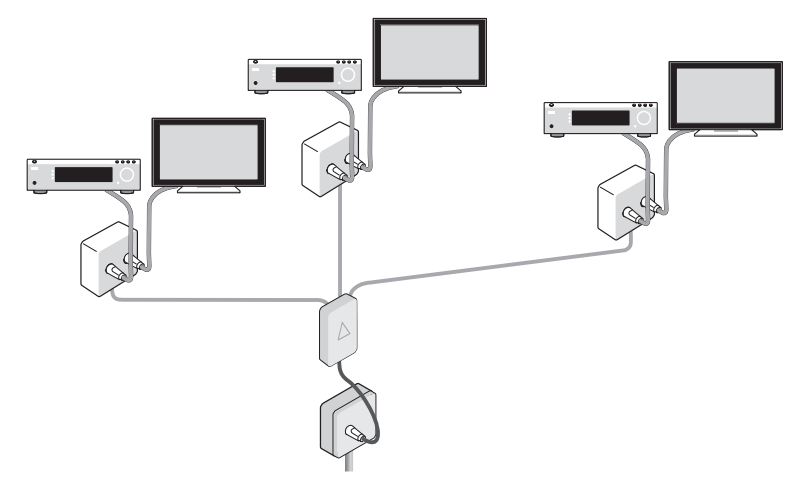

*afbeelding 1:* Huisaansluiting in stervorm

## <span id="page-18-1"></span><span id="page-18-0"></span>6.2 Welke materialen heeft u nodig?

Om een televisie of radio aan te sluiten, heeft u het volgende nodig:

- **1.** Coaxkabels waarvan:
	- één voor het verbinden van de aansluitdoos met de hoofdaansluitdoos
	- één voor het verbinden van het toestel met de aansluitdoos in de kamer
- **2.** Stekkers voor aan de coaxkabels tussen de hoofdaansluitdoos en de aansluiting in de kamers.
- **3.** Een aansluitdoos voor de kamers waar u een televisie en radio wilt aansluiten.
- **4.** Eventueel een splitter.
- **5.** Eventueel een versterker.

#### Coaxkabel

Het beste is een coaxkabel met metaalfolie en vlechtwerk, een doorsnede van minstens 7 mm en een weerstand van 75 Ohm. Koop de kabel bij voorkeur op de juiste lengte.

Als u een lange kabel maakt door twee kortere aan elkaar te koppelen verliest u veel kwaliteit. Houd bij het kopen van de kabel rekening met de afstand tussen uw televisie of radio en de hoofdaansluitdoos. Deze moet bij voorkeur niet langer zijn dan:

- 5 meter mèt splitter
- 10 meter zònder splitter (rechtstreekse aansluiting)

Als de afstand groter is, heeft u wellicht een versterker nodig.

#### **Stekkers**

Gebruik bij voorkeur een metalen of gemetalliseerde stekker van het type IEC. Let er op dat er 'mannetjes'- en 'vrouwtjes'- varianten zijn. Bij een televisie-aansluiting hoort het 'mannetje' aan de kant van het televisietoestel en het 'vrouwtje' bij de aansluitdoos.

Bij een radioaansluiting is dat precies andersom. U kunt ook gebruik maken van een kant-en-klare set, waarbij de stekkers al aan de coaxkabel zijn bevestigd.

#### Aansluitdoos

Gebruik bij voorkeur in elke kamer waar u een televisie of radio wilt aansluiten een aansluitdoos. Er zijn inbouw- en opbouwaansluitdozen leverbaar. Een aansluitdoos scheidt het radio- en televisiesignaal op een manier dat beide signalen optimaal zijn. Daarnaast beveiligt een goede aansluitdoos uw huisinstallatie en apparatuur voor storingen door elektrische spanning die wel eens via de kabel door een televisie of radio afgegeven wordt.

#### **Splitter**

Gebruik zo weinig mogelijk splitters in uw huisinstallatie. Zeg tegen de verkoper bij aanschaf van een splitter altijd of het gaat om een splitter voor een aansluitdoos met één aansluitpunt of om een met twee aansluitpunten.

Gebruik een splitter met de volgende kenmerken:

Metaal, 75 Ohm, bereik minstens 5-862 MHz, demping per uitgang maximaal 4,5 dB, ontkoppelingsdemping tussen de uitgangen minstens 18 dB.

#### Versterker

In sommige situaties kan het zijn dat u alles goed heeft aangesloten en het beeld en geluid op uw televisie toch sneeuw en/of ruis vertonen. U heeft dan een signaalversterker nodig. Deze is te koop in twee varianten: de 'gewone' of een opsteekversterker die u meteen op de aansluitdoos aansluit. Een versterker moet zo dicht mogelijk bij de hoofdaansluitdoos worden aangesloten. Een versterker heeft meestal een 230 V aansluiting nodig.

## <span id="page-19-0"></span>6.3 Boodschappenlijstje

Loop vóór u aan de slag gaat eerst even door uw woning en maak een schets van de huisinstallatie die u wilt aanleggen. Vul dan het boodschappenlijstje in en neem het lijstje mee naar uw installateur of radio- en televisiespeciaalzaak. Zo weet u in de winkel precies waaraan uw materialen moeten voldoen. Of ga naar www.ziggo.nl/webshops en schaf daar de benodigde materialen voor uw thuisinstallatie aan.

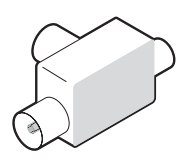

#### Tips:

- **1.** Koop bij voorkeur kant-en-klare kabelsets. Hierbij zijn de stekkers al op de coaxkabel zijn bevestigd.
- **2.** Heeft u een versterker nodig, vraag dan advies in de radio- en televisiewinkel.
- **3.** Gebruik zo weinig mogelijk splitters in uw huisinstallatie. Mocht u ze toch nodig hebben, koop dan splitters van de kwaliteit die op het boodschappenlijstje wordt genoemd.

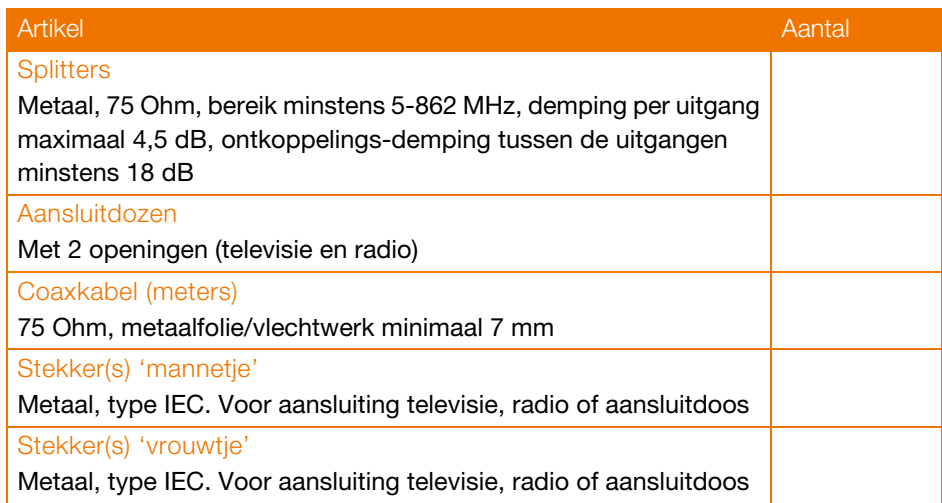

<span id="page-21-3"></span><span id="page-21-0"></span>Huisaansluiting aanleggen

## <span id="page-21-1"></span>7.1 Hoofdaansluitdoos met één of twee aansluitpunten

Uw hoofdaansluitdoos heeft één of twee aansluitpunten.

- Gebruik bij een hoofdaansluitdoos met één aansluitpunt een splitter om het televisie- en radiosignaal te splitsen.
- Bij een hoofdaansluitdoos met twee aansluitpunten is het signaal al gesplitst in een televisie- en radiosignaal.

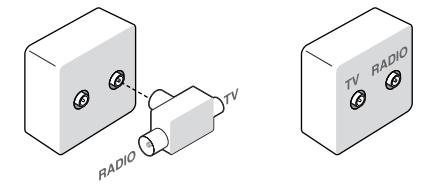

*afbeelding 2:* Hoofdaansluitdoos met één en met twee aansluitpunten

## <span id="page-21-2"></span>7.2 Kabel aanleggen

Leg een kabel aan vanaf de hoofdaansluitdoos naar iedere kamer waar u een televisie- of radiotoestel wilt aansluiten.

Zorg er voor dat u de kabel zorgvuldig aanlegt. Maak ruime bochten. Laat, om signaalverlies te voorkomen, de kabel nergens 'knikken'. Is de kabel te kort? Koop een nieuwe, want als u twee of meer kabels aan elkaar koppelt, verliest u veel kwaliteit.

#### <span id="page-21-4"></span>Stekkers bevestigen

Aan het uiteinde van de kabel monteert u een stekker voor de aansluiting op de hoofdaansluitdoos. Voor een optimale ontvangst van radio- en televisiesignaal is het belangrijk dat u de stekker goed monteert.

Monteer de stekkers als volgt aan de kabel:

- **1.** Knip de kabel op de gewenste lengte. Verwijder de buitenste isolatielaag met een mesje, zònder het vlechtwerk van de buitengeleider te beschadigen (zie [afbeelding 3](#page-22-1)A).
- **2.** Duw de buitengeleider terug over de buitenste isolatielaag en verwijder eventueel aanwezige koperfolie. Lukt dit niet, ontrafel dan de gevlochten buitengeleider en buig deze terug over de buitenisolatie (zie [afbeelding 3B](#page-22-1)).

## Huisaansluiting aanleggen

- **3.** Verwijder voldoende isolatie rond de binnengeleider. Let erop dat de kern daarbij niet beschadigt (zie [afbeelding 3C](#page-22-1)).
- **4.** Monteer de binnen- en buitengeleider van de kabel op de stekker. Gebruik hierbij eventueel de handleiding van de stekker (zie [afbeelding 3D](#page-22-1)).

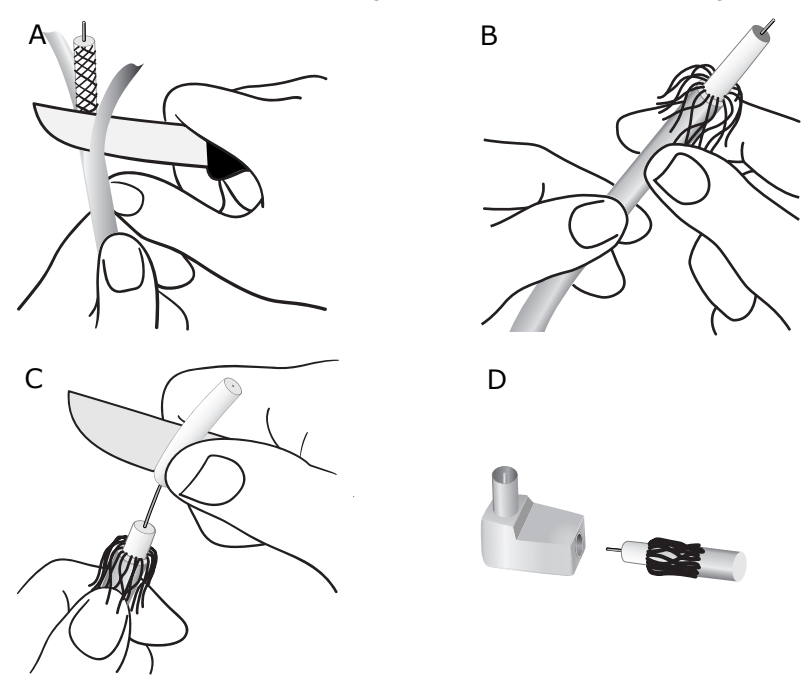

*afbeelding 3:* Stekkers monteren

### <span id="page-22-1"></span><span id="page-22-0"></span>7.3 Apparatuur aansluiten

In de kamer waar u de nieuwe kabel naar heeft aangelegd, sluit u uw apparatuur aan.

Dit kan op twee manieren. Kies de manier die het best bij de situatie in de kamer past:

- **1.** Sluit de apparaten aan op een aansluitdoos.
	- Monteer aan het uiteinde van de aangelegde kabel een aansluitdoos. Gebruik hiervoor de handleiding van de aansluitdoos.
	- Verbind uw apparatuur met kant-en-klare coaxkabel met de aansluitdoos. Eventueel kunt u een splitter gebruiken om meerdere apparaten aan te sluiten.

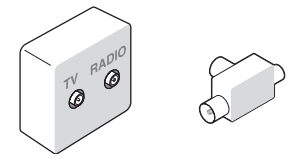

*afbeelding 4:* Aansluitdoos en splitter

7

#### **2.** Wilt u slechts één apparaat aansluiten?

Sluit het apparaat dan desnoods direct aan op de aangelegde kabel. Monteer een stekker aan het uiteinde van de kabel (zie ["Stekkers bevestigen" op](#page-21-4)  [pagina 20\)](#page-21-4) en steek deze in uw toestel.

## <span id="page-23-0"></span>7.4 Versterker aansluiten

Als het signaal op de aangesloten apparatuur niet voldoende is (sneeuw of ruis) kunt u een versterker plaatsen. Plaats een versterker zo dicht mogelijk bij de hoofdaansluitdoos. Sluit de versterker aan met een coaxkabel en twee stekkers. Sluit de voeding van de versterker aan volgens de handleiding van de versterker.

Ondanks alle aan deze handleiding bestede zorg kan Ziggo geen aansprakelijkheid aanvaarden voor schade die het gevolg is van enige onvolkomenheid of fout in deze uitgave. De handleiding is uitdrukkelijk niet bedoeld ter nadere invulling of toelichting op de algemene voorwaarden. Derhalve kunnen er geen rechten aan ontleend worden.

© Copyright 2008, Ziggo B.V.

Alle rechten voorbehouden. Niets uit deze uitgave mag worden verveelvoudigd, opgeslagen in een geautomatiseerd gegevensbestand, en/of openbaar gemaakt in enige vorm of op enige wijze, hetzij elektronisch, mechanisch, door fotokopieën, opnamen, of enige andere manier, zonder voorafgaande schriftelijke toestemming van Ziggo.

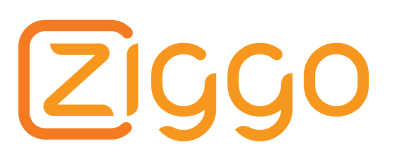

Versie 1.0

Mei 2008